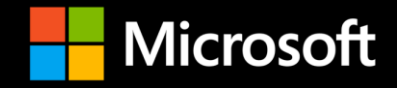

# DRIVING ALERTS AND ACTIONS ON YOUR DATAL

LARS ANDERSEN **MICROSOFT** 

## Sponsors

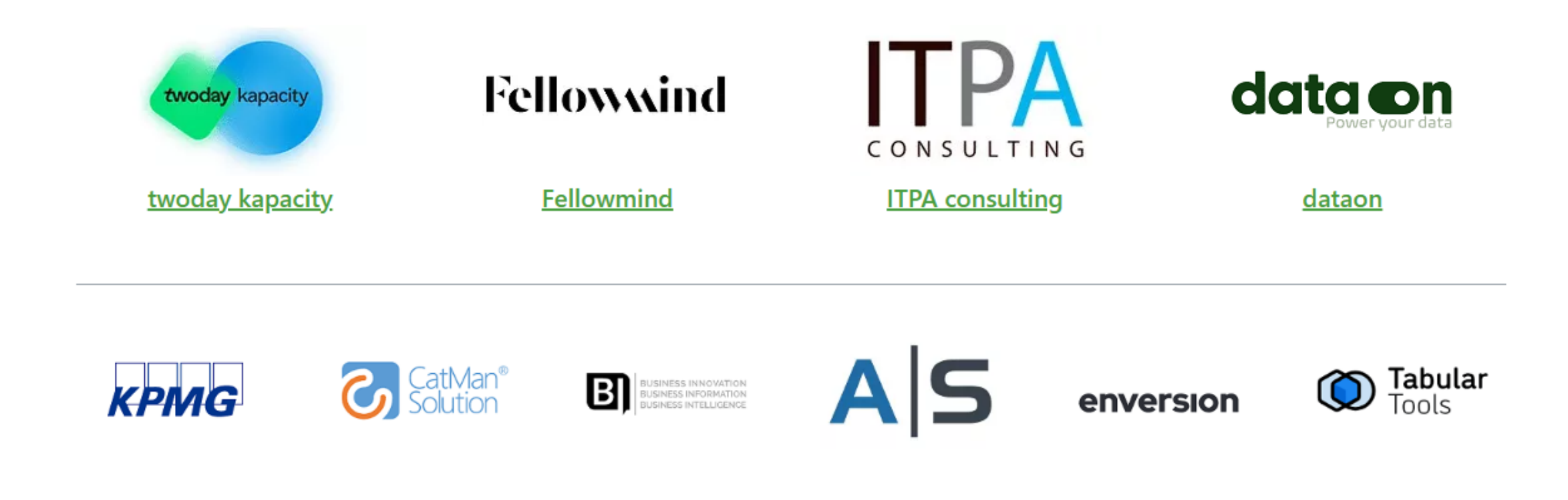

## Raffle prizes

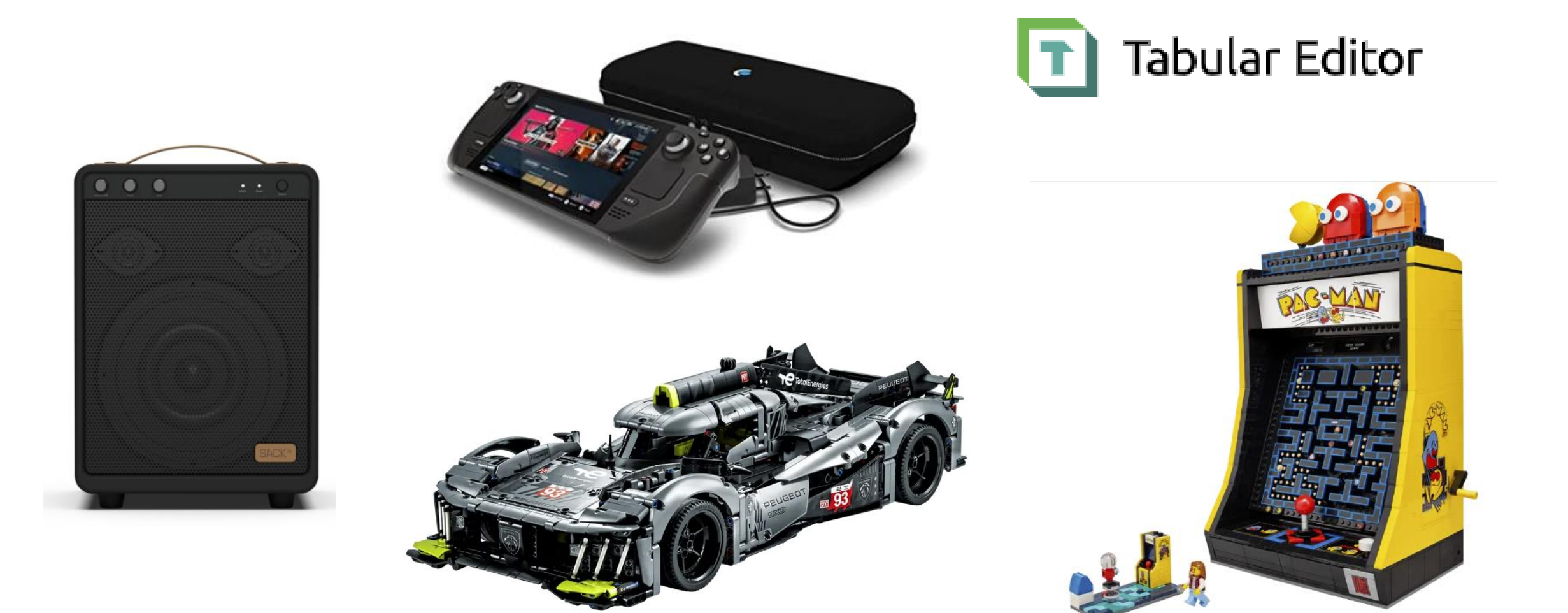

## **Agenda**

- About me
- How to use data more actionable
- What is Data Activator

### **About me**

- Joined Microsoft in Januar 2014
- 7.5 years at Microsoft Denmark
- Part of Fabric (Power BI) CAT since September 2021

## **How to use data more actionable**

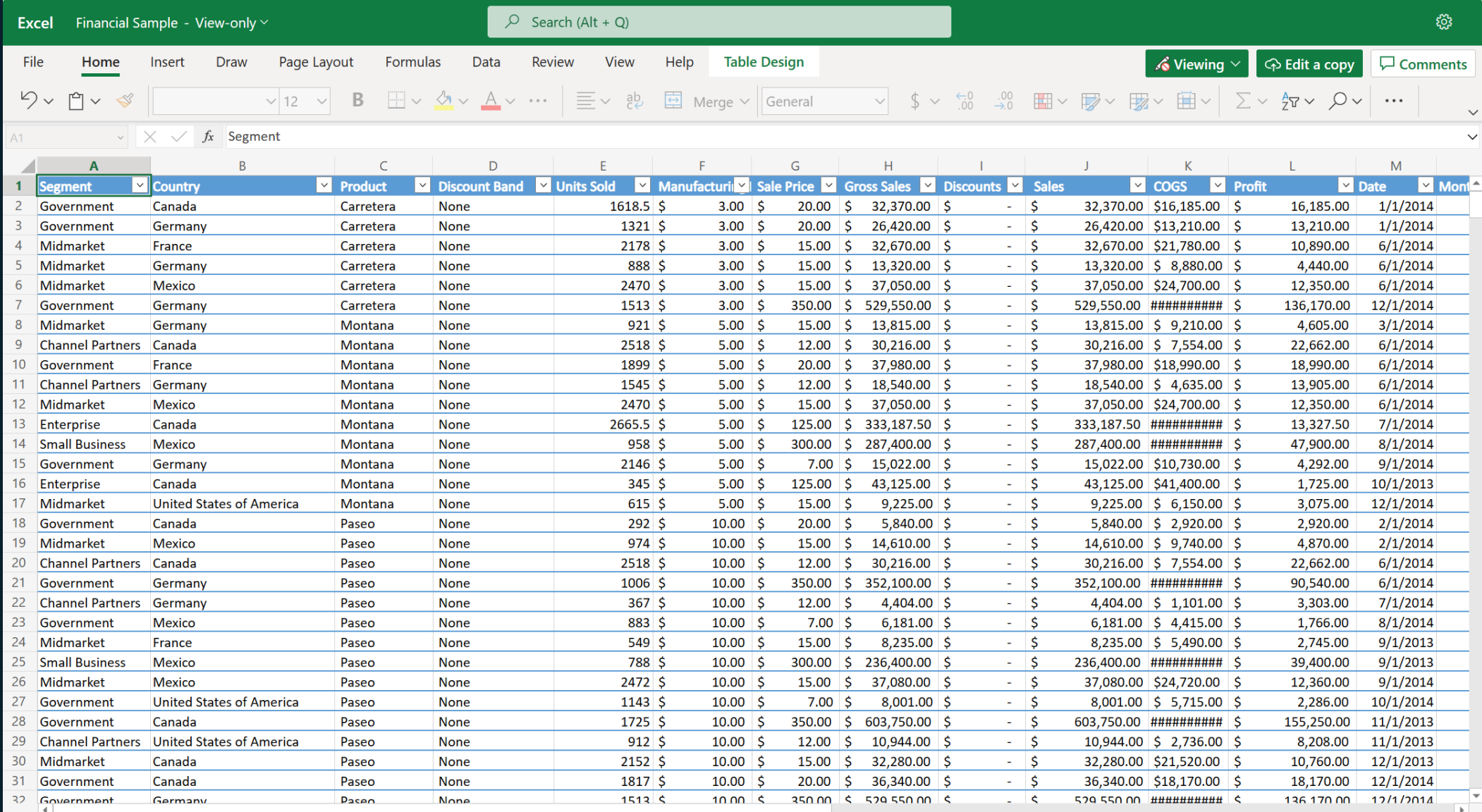

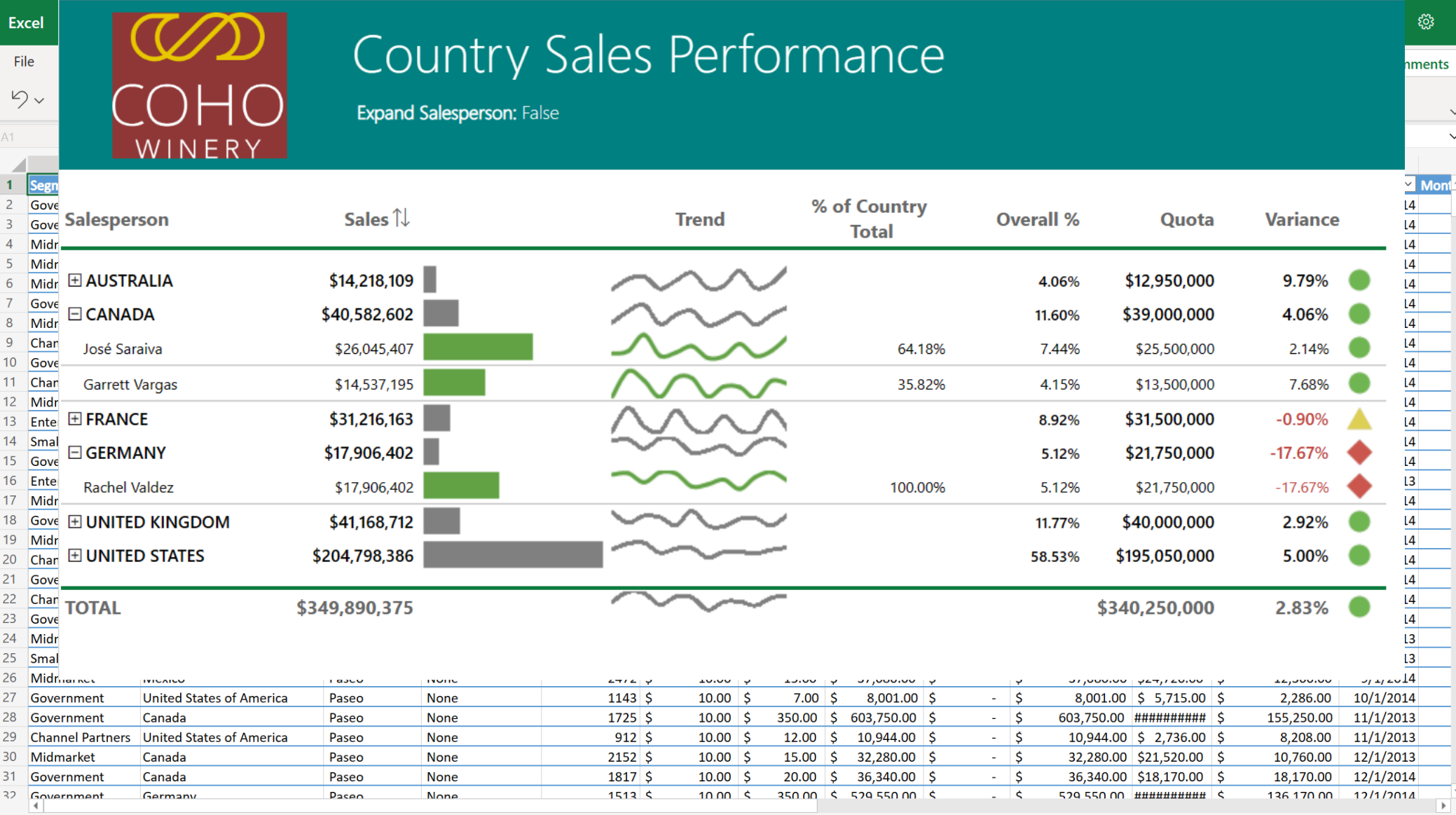

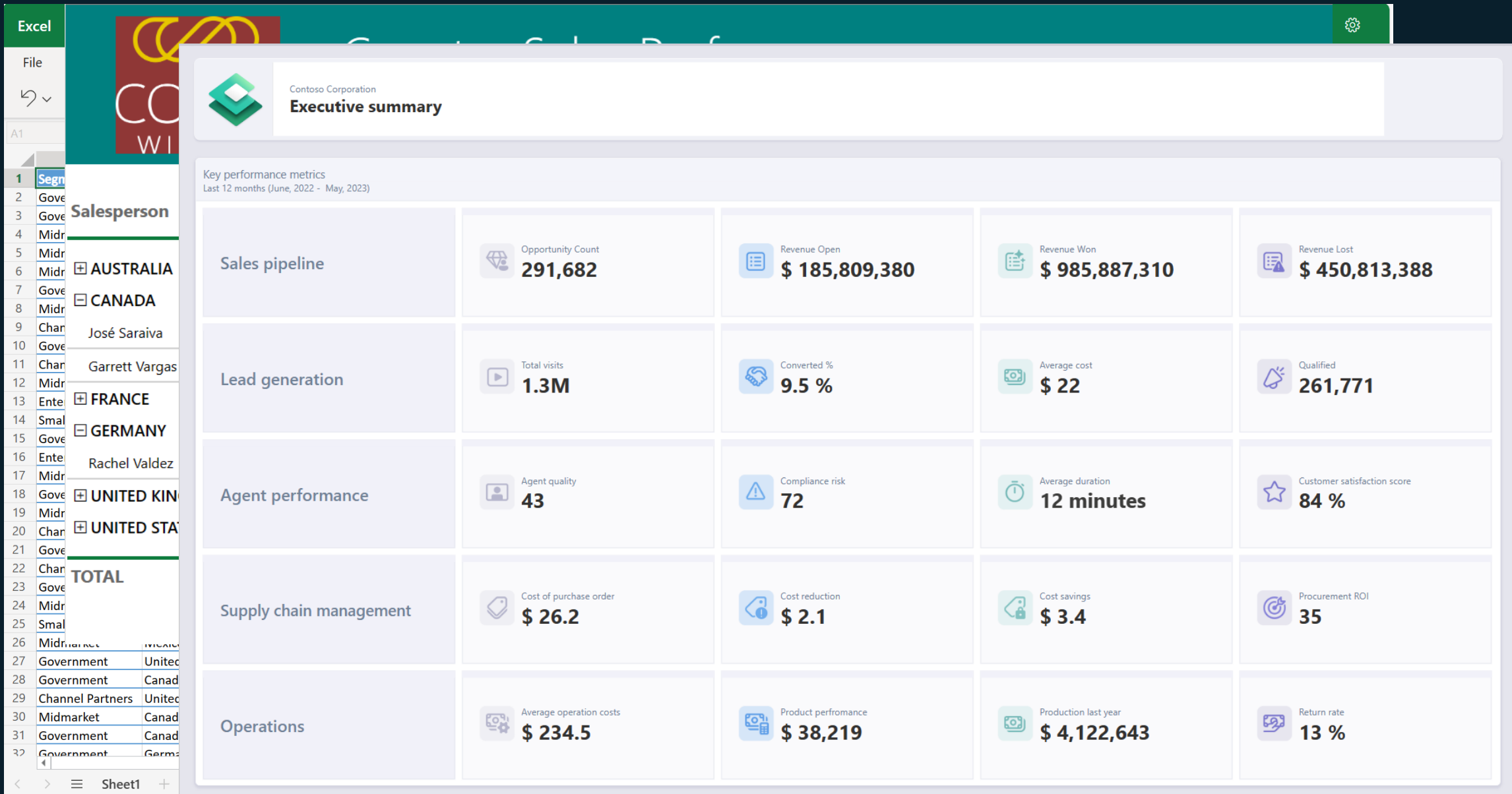

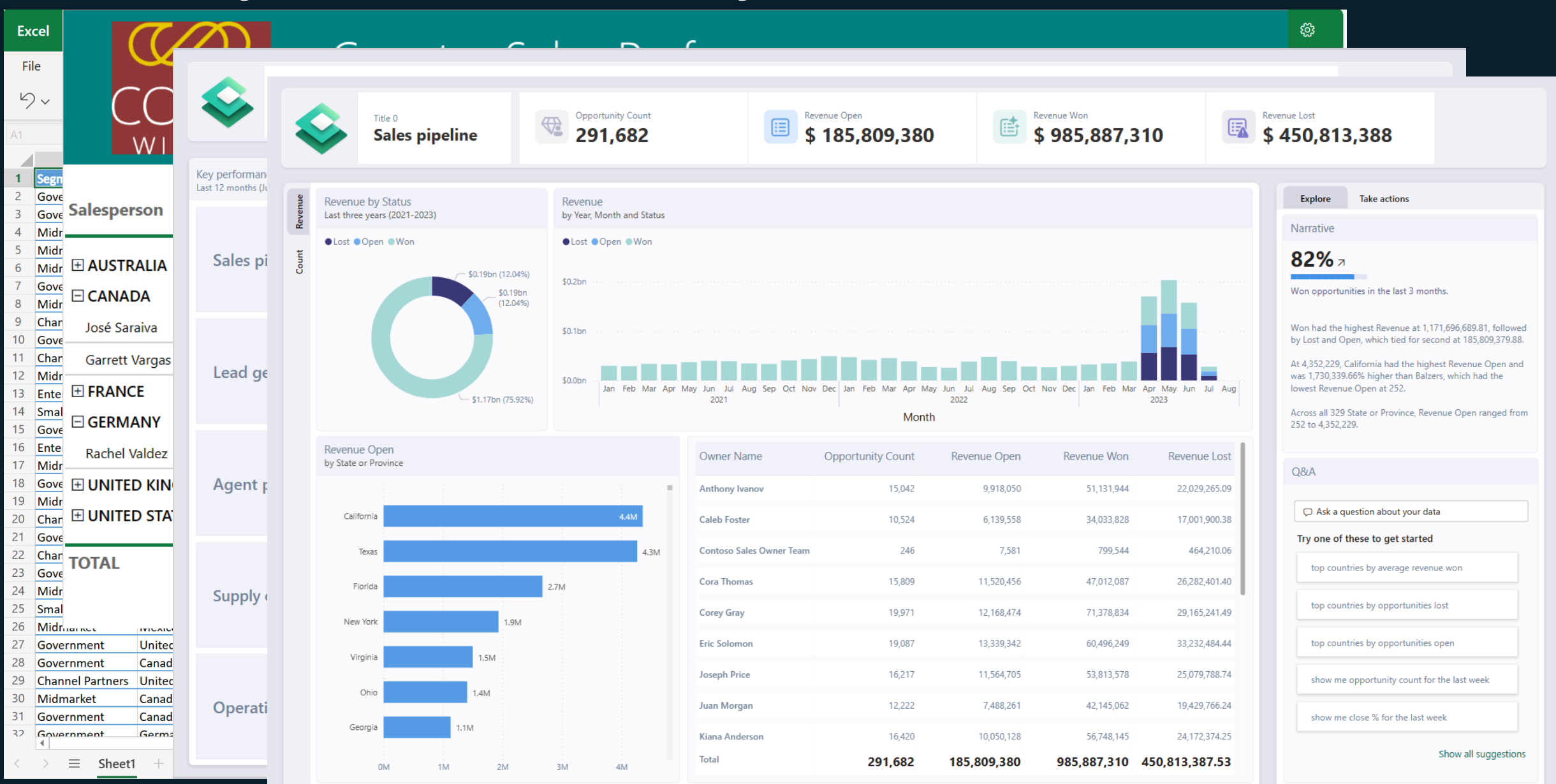

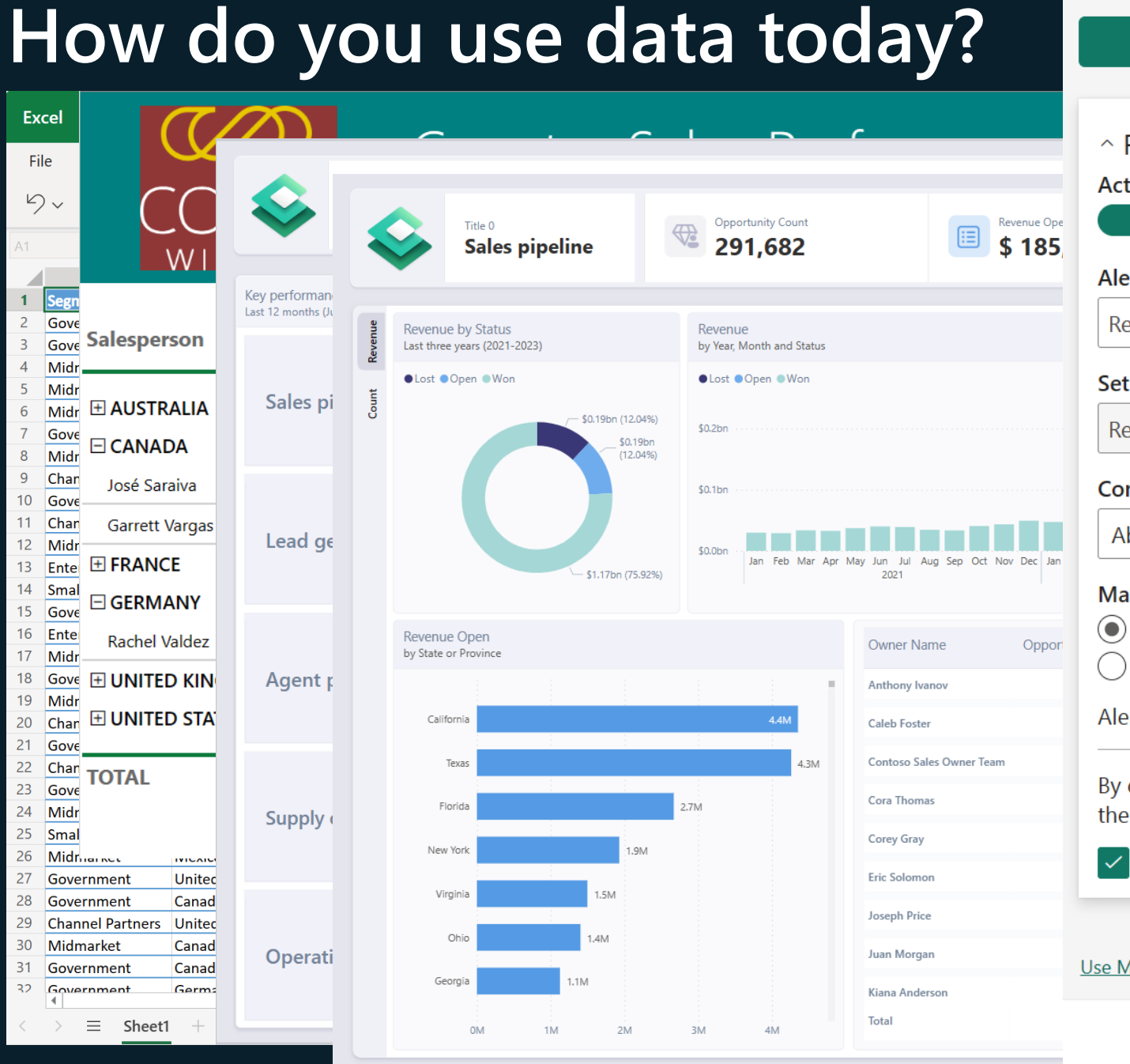

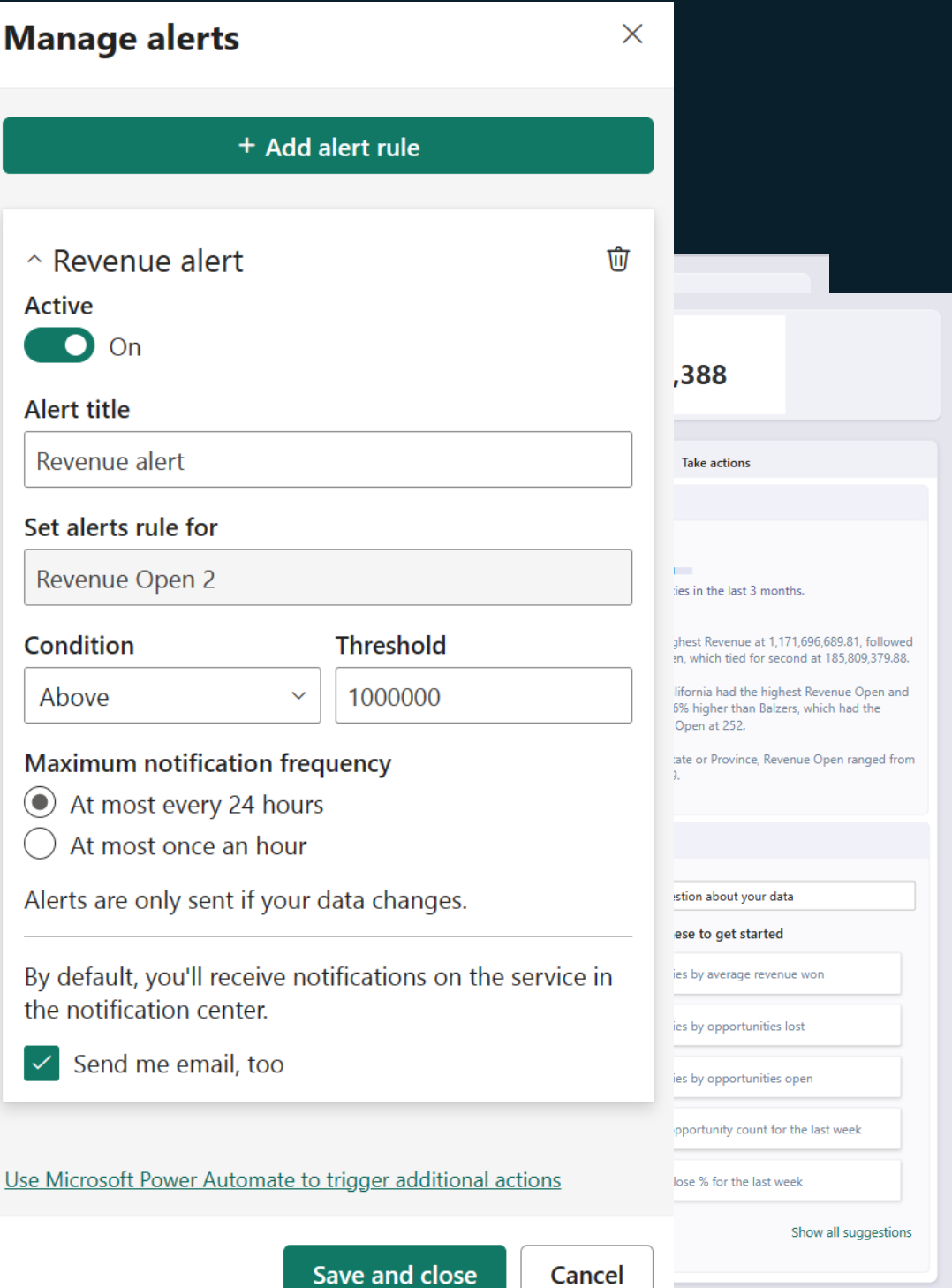

### **Driving actions from your data**

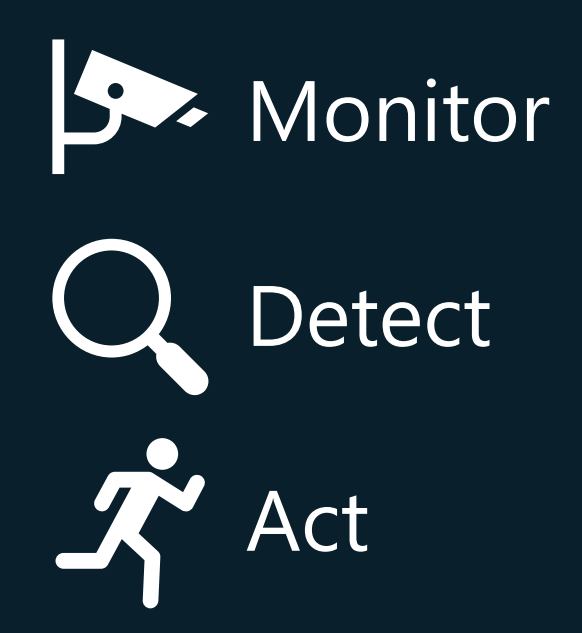

## **Driving actions from your data**

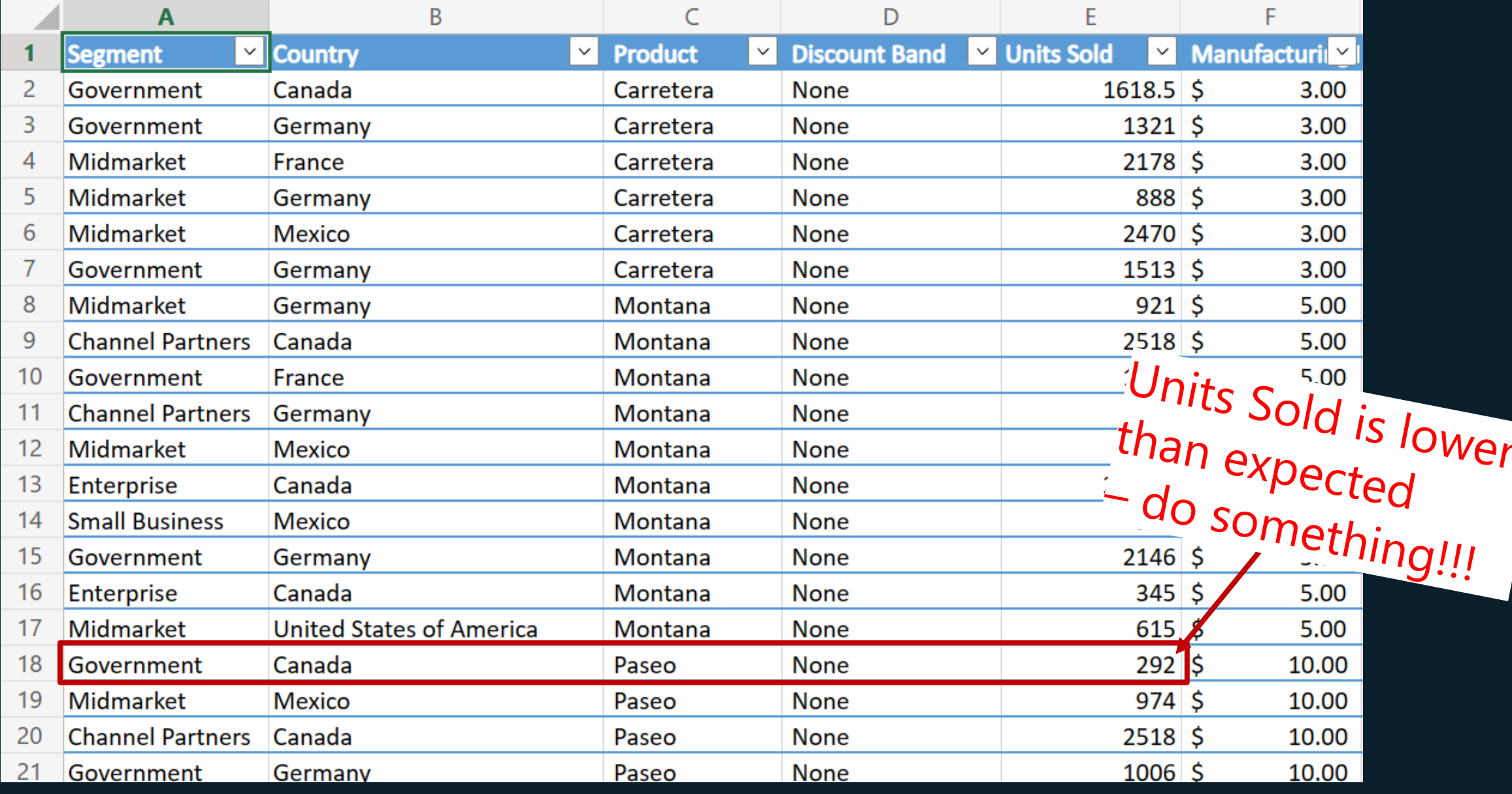

### **Examples**

Finance: request payment for overdue invoices

Manufacturing: if a shipment is delayed, warn the recipient

Retail: if freezer temperature is too high, warn me

### **How do you drive actions from your data?**

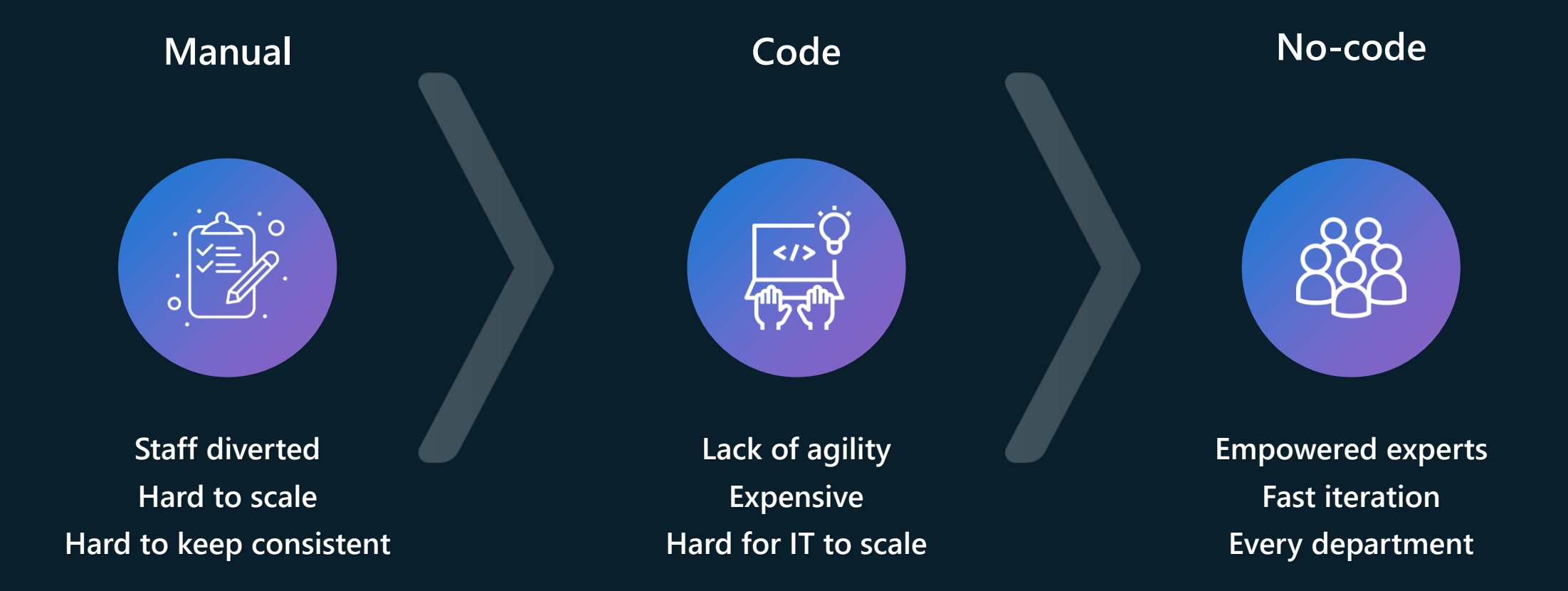

### **More examples**

#### **Greater than a threshold**

"Alert me when the number of support calls exceeds 100 on any given day."

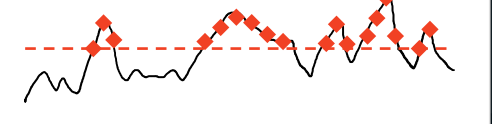

#### **Crosses above a threshold**

"Alert an account manager upon any invoice becoming 10 days overdue."

#### **Decreases by 10%**

"Alert the product manager when revenue decreases by 10% in one day."

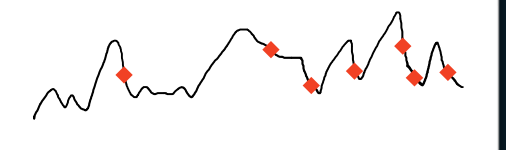

**Crosses above and stays above**

**Rolling average** 

**decreases by 10%**

"Alert when the 6-hour

rolling average of sensor

readings decreases by 10%."

"File a ticket upon any freezer crossing and staying above 32F for 15 minutes."

**in an hour**

**Crosses above 3 times** 

"File a ticket whenever any freezer exceeds 32F three times in an hour."

#### **Exceeds 1 standard deviation**

"Alert when sensor readings are is one stdev outside of 7-day rolling average."

#### **Decreases by 10**

What?

"Alert the product manager when revenue decreases by \$10k in one day."

## **What is Data Activator**

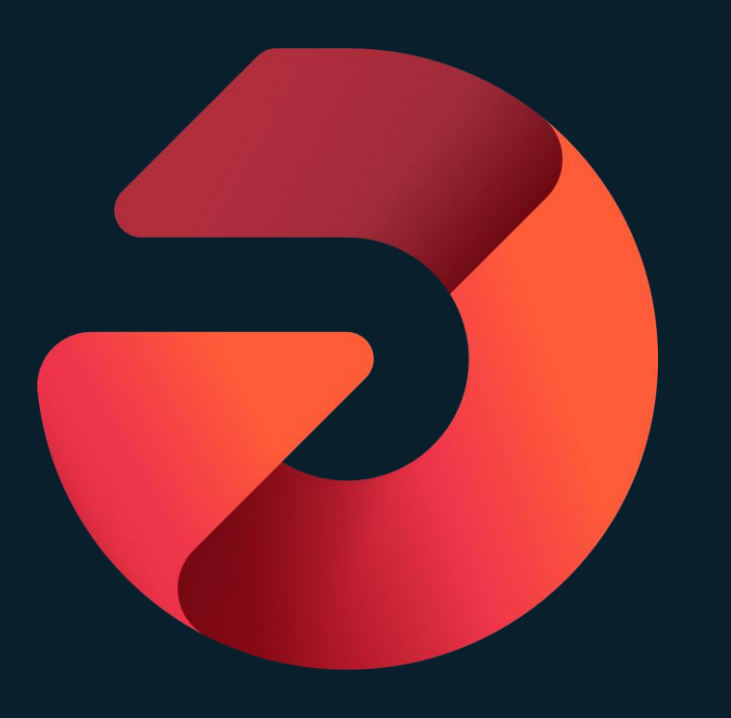

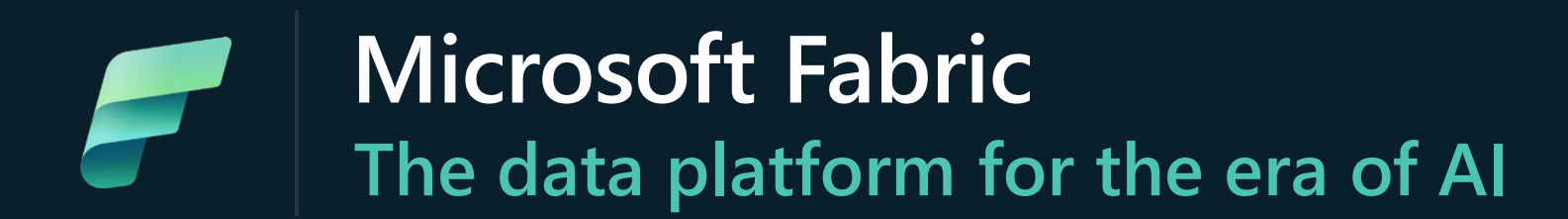

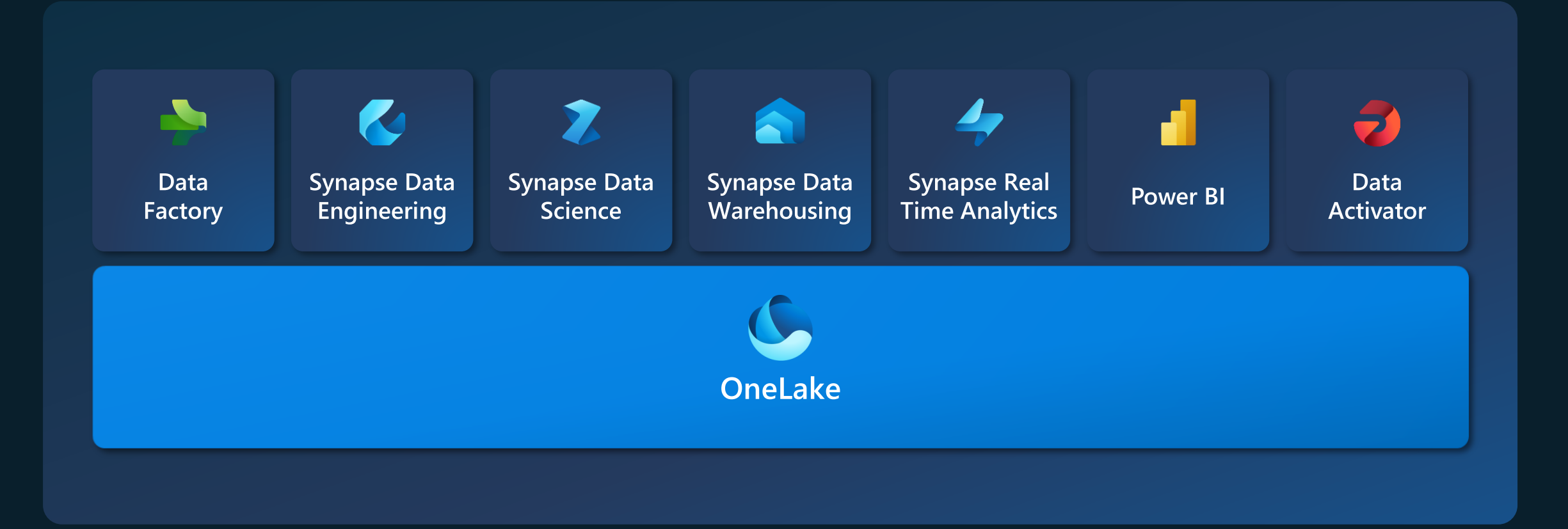

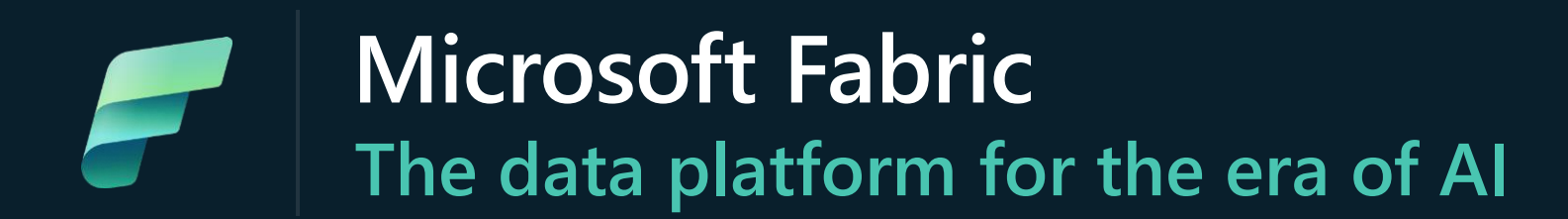

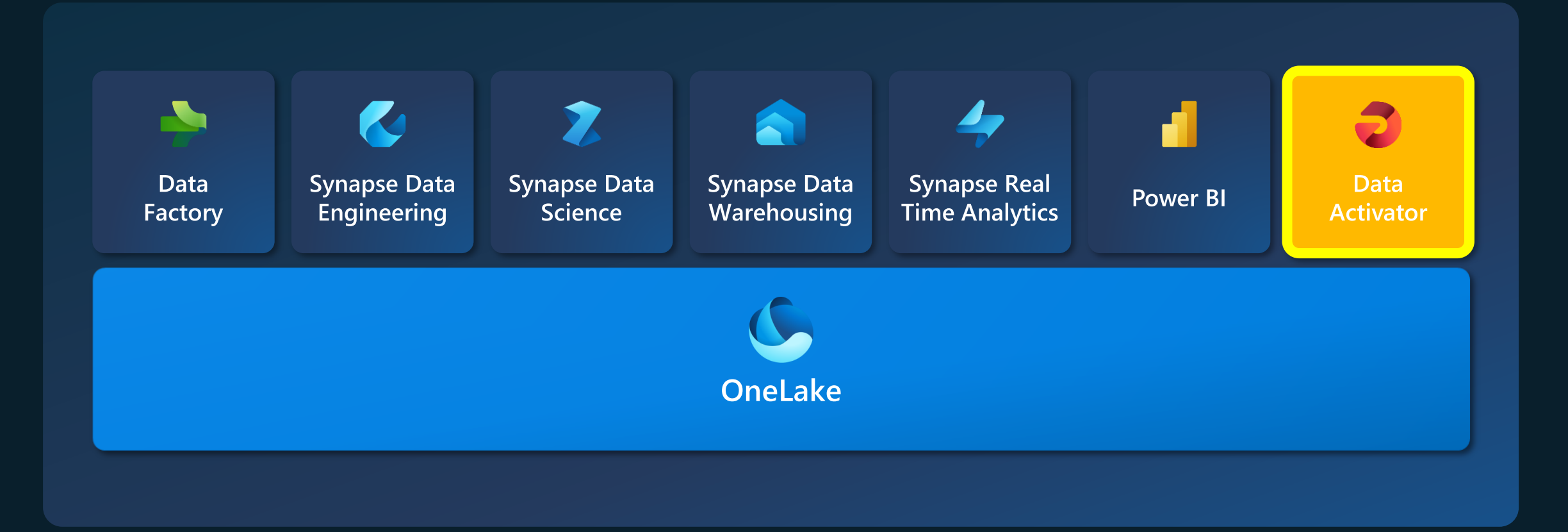

## **What is missing today?**

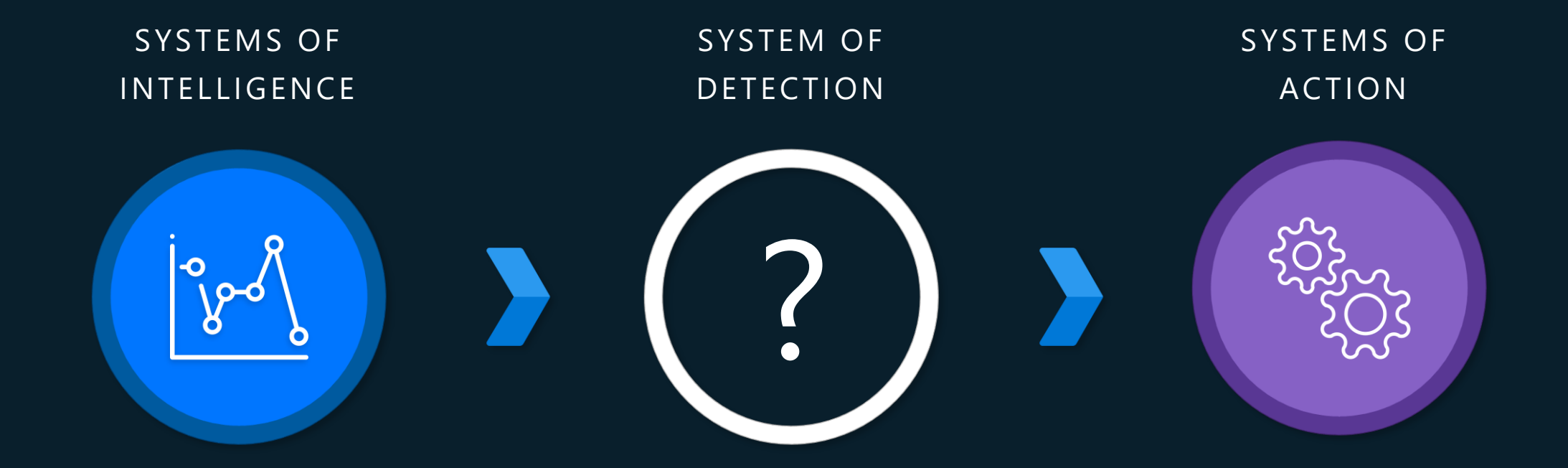

### **Envisaging a new Solution: Data Activator**

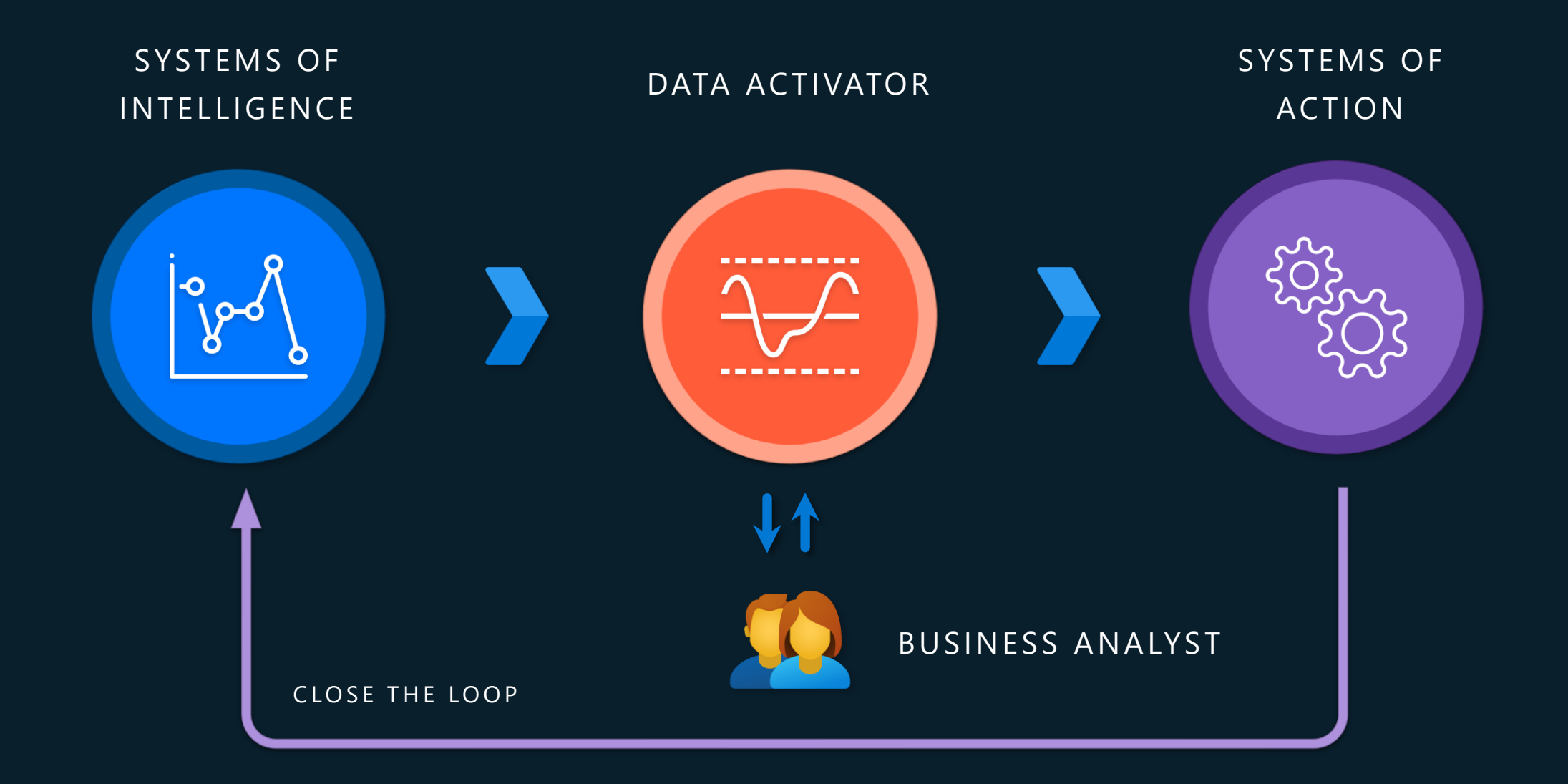

## **Trigger actions on all your data, from one place**

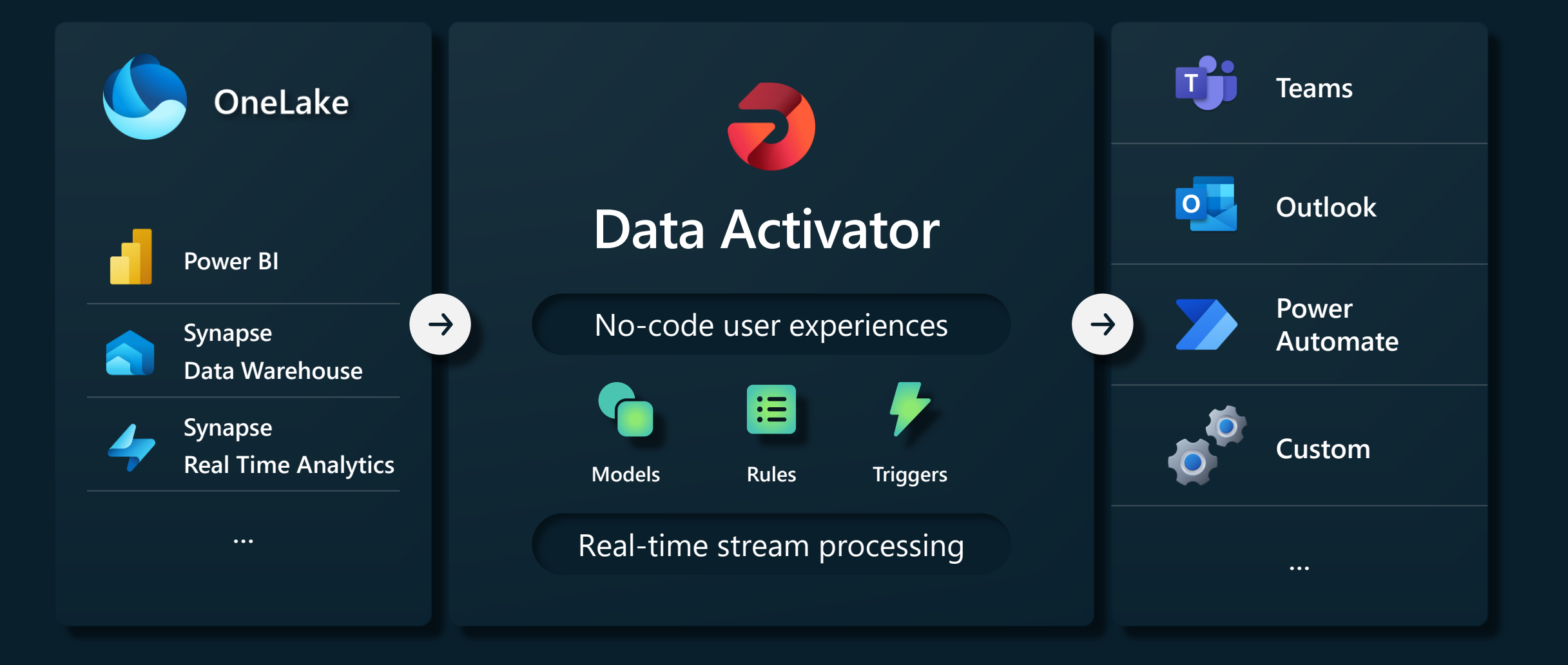

### **Demo: Power BI report**

- Create alert from Power BI visual
- Alert is number of observations is above a defined threshold
- Setup notifications

### **Demo: Power BI report**

- Monitor: Triggered action from Power BI visual
- Detect: If Observations is above 42
- Act: Email, Teams and Power Automate

### Demo scenario – delivery logistics

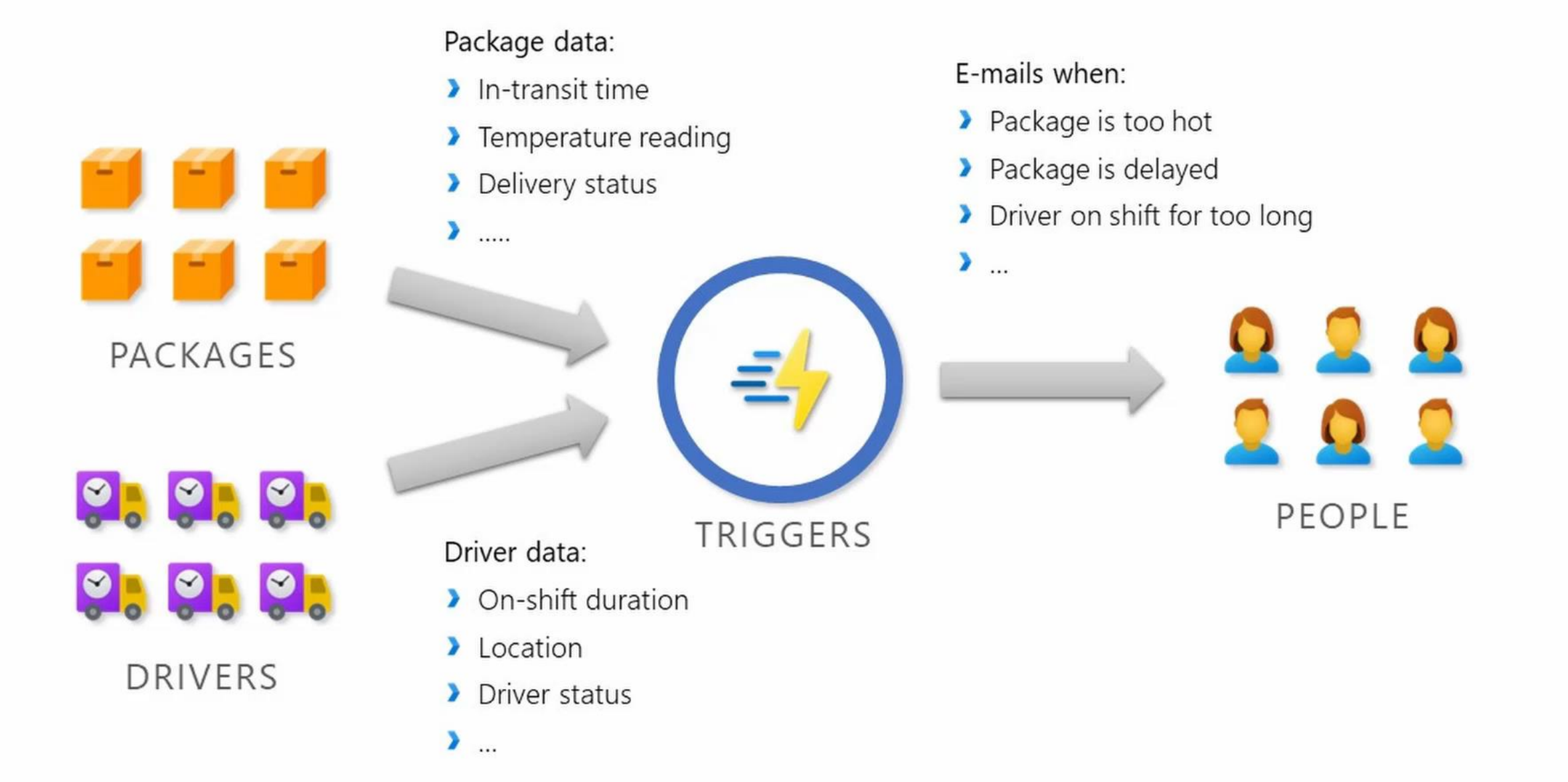

## **Key points**

- Drive automatic actions from your data
- Define complex alert conditions without writing code
- Connect to Event Streams & Power BI
- Drive actions in email, Teams and from Power Automate flows

### **Next steps**

- Look out for the Data Activator public preview announcement
- [https://blog.fabric.microsoft.com](https://blog.fabric.microsoft.com/)
- [https://community.fabric.microsoft.com](https://community.fabric.microsoft.com/)